# Download

Visual Studio Code - How To Download And Install VSC

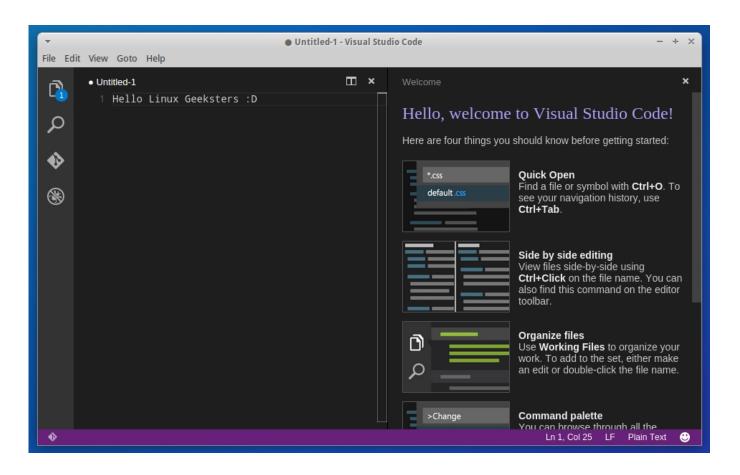

Visual Studio Code - How To Download And Install VSC

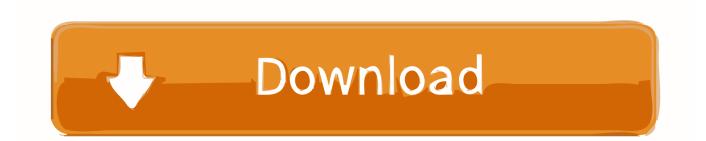

But I was already used to Visual Studio Code for all my programming stuff. ... In this article, I'll show you how to set up your compiler in VsCode and give ... Download here and read the setup docs for Windows, Linux and Mac .... Microsoft's Visual Studio Code editor will now run on any Linux distribution that supports Snap. Follow these steps to install VS Code on Ubuntu. ... The following steps walk you through installing MS VSC on Ubuntu Desktop 19.04. ... new features and how to use them (free PDF) (TechRepublic Download) ...

- 1. visual studio code install
- 2. visual studio code install python package
- 3. visual studio code installation steps

... Download. Icon for package vscode ... To install Visual Studio Code, run the following command from the command line or from PowerShell: >. Copy vscode to .... Download the extension from VSCode marketplace, it'll be a .vsix file, then do like the image below.

## visual studio code install

visual studio code install, visual studio code install ubuntu, visual studio code install python package, visual studio code install location, visual studio code installation steps, visual studio code install extension, visual studio code install npm package, visual studio code install mac, visual studio code install git, visual studio code install nuget package <u>Valor do Yahoo! despenca apos</u> <u>nao a MICROSOFT</u>

By default, VS Code automatically updates extensions when updates are available. To install updates manually: Click the Extensions button in the Side Bar.. Download and install the latest version of Visual Studio Code for your operating system. If you already have Visual Studio Code installed, there's no need to .... It is a small download so you can install in a matter of minutes and give VS ... after uninstalling VS Code, you can delete the user data folders Code and .vscode .. Visual Studio Code or VSCode is a cross-platform, lightweight editor and became popular in a very short span. It provides support for several ... <u>VueScan 9.7.23 Crack with Activation+mac free</u>

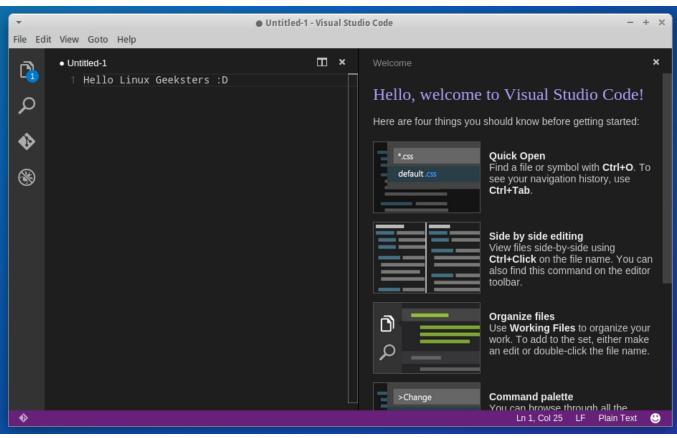

Just ahead of the launch of Oppo Reno 2, here is a look at Oppo Reno 10x Zoom

## visual studio code install python package

#### 4 Best Online EMF to PDF Converter Free Websites

Download and Install Visual Studio Code. Download ... Copy files. Copy all files from the Tasmota Source code into your VSC working folder.. Jump to Installation - Download and install the latest portable setup where you want then run vscode-portable.exe . If you have already installed Visual ... <u>Ms publisher 2013 trial</u>

## visual studio code installation steps

### Ravaughn Brown - You Better Be Good feat. Wale

This article is a step by step guide on how to download & install Visual Studio Code, along with details about its different channels. Visual .... If you're on Windows, you need to download and run the installer (VSCodeSetup-stable.exe). Having completed the installation successfully you can find Visual .... Trevoir Williams Oct 15 '19 Updated on Oct 25, 2019 [2] 1 min read. #vscode #php #webdev. Visual Studio Code is a code editor redefined and optimized for .... Visual Studio Code (VSCode) is a cross-platform text and source code editor from ... Download Visual Studio Code and install it to your system .... Download Visual Studio Code. Free and built on open source. Integrated Git, debugging and extensions. Download VS Code Windows Windows 7, 8, 10 ... 3d2ef5c2b0 How to untangle the family trees in 'Game of Thrones'

3d2ef5c2b0

MouseCraft released for the Mac